**Asunto vincular los datos. Remitente** Enrique Valverde González <enrique@evalgon.com> **Destinatario** <jm.pereda@herba.es> **Fecha** 19.03.2012 17:39

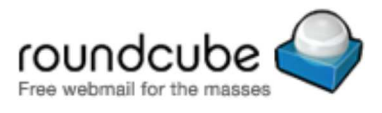

Hola, José María

1. En archivos de programa se encuentra la carpeta crono y dentro esta el archivo de cronopuesto.mdb

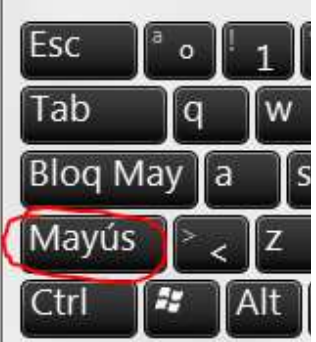

- 2. hacemos doble click sobre el manteniendo pulsada la tecla de fechaMayusculas
- 3. Abrimos el archivo para poder editarlo.

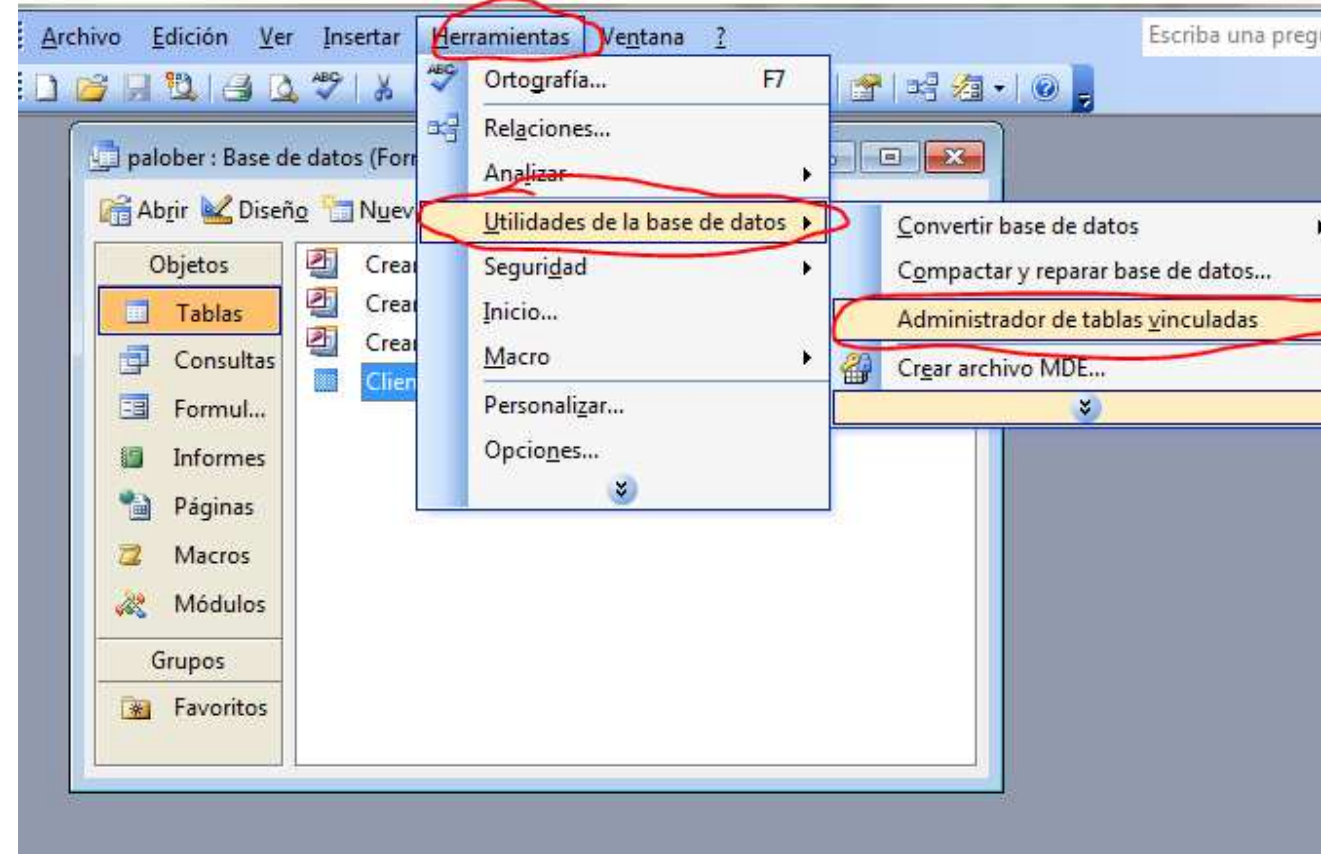

4. esta es la pantalla

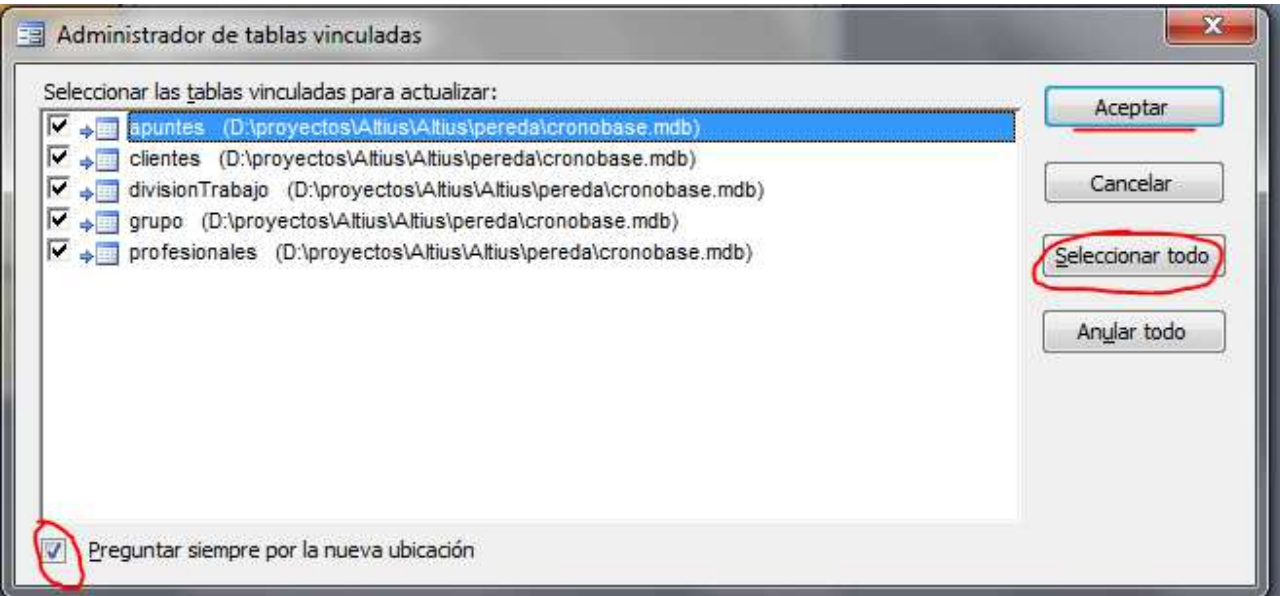

## 5. Acto seguido saldrá el explorador

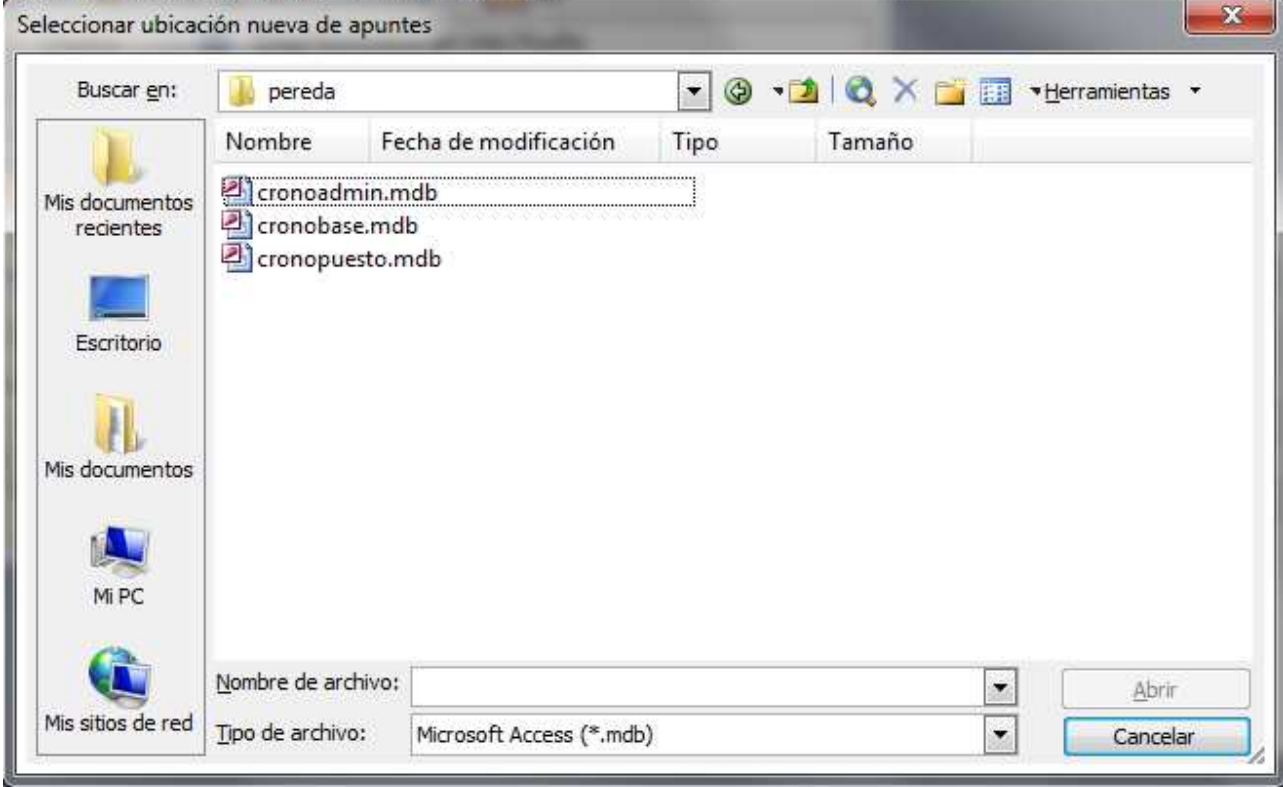

- Localiza el servidor la carpeta crono y el archivo cronobase.mdb al abrirlo ya has creado la vinculación 6. correcta.
- Para office 2007 en adelante has de localizar el botón tablas vinculadas. No te puedo mostrar imágenes pues 7. no tengo instalada esta versión.

-- Reciba un cordial saludo de Enrique Valverde González Diseño y Programación Web www.evalgon.com enrique@evalgon.com Tf: 626 401 777 Dispongo de WhatsApp